# **remote-pdb**

*Release 2.1.0*

**Oct 24, 2022**

# **Contents**

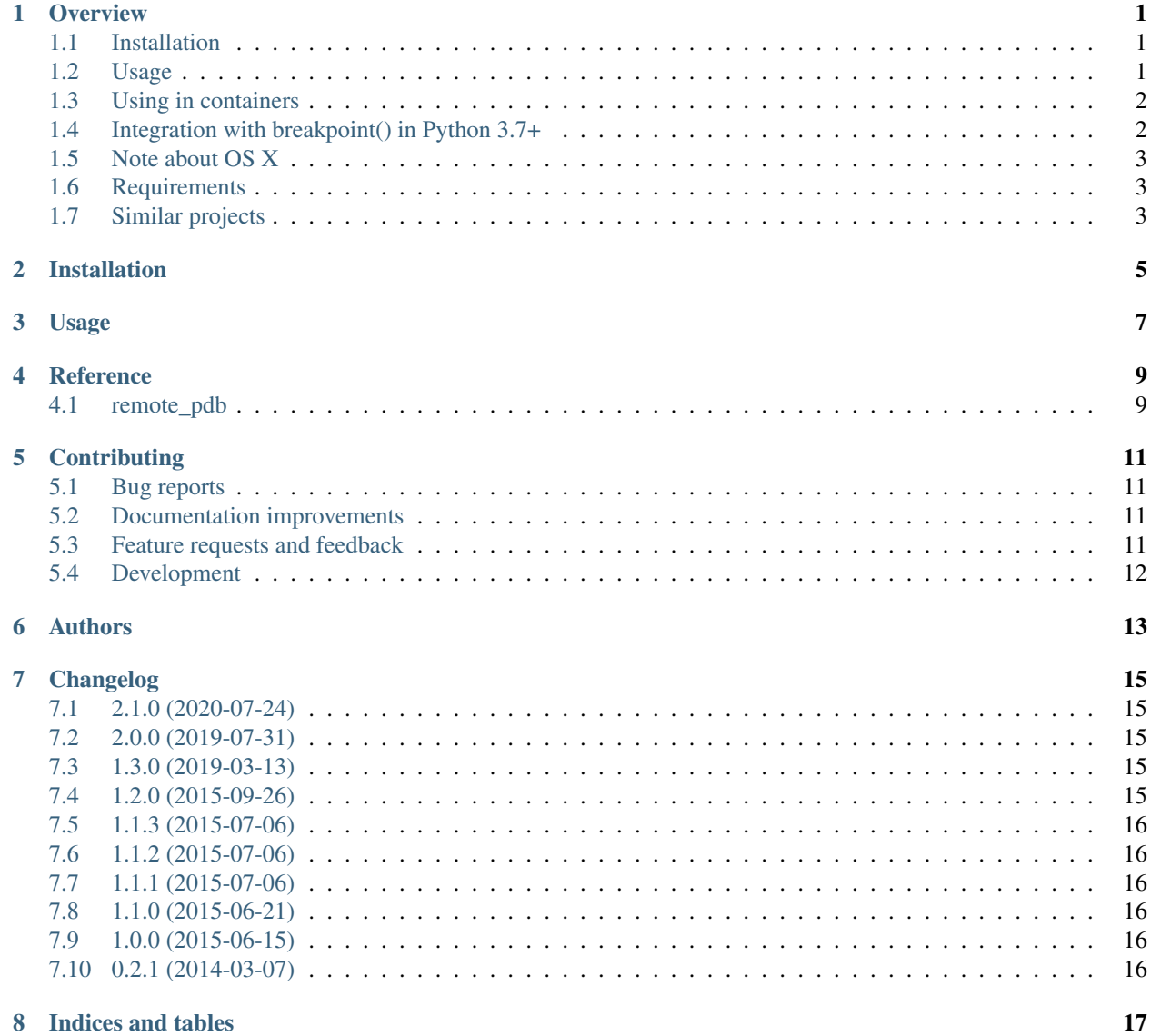

[Python Module Index](#page-22-0) 19

**[Index](#page-24-0)** 21

### **Overview**

<span id="page-4-0"></span>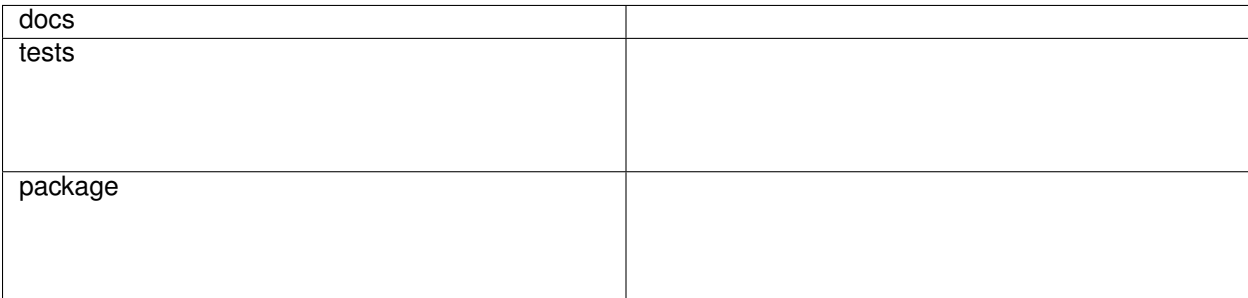

Remote vanilla PDB (over TCP sockets) *done right*: no extras, proper handling around connection failures and CI. Based on [pdbx.](https://pypi.python.org/pypi/pdbx)

• Free software: BSD 2-Clause License

## <span id="page-4-1"></span>**1.1 Installation**

pip install remote**-**pdb

## <span id="page-4-2"></span>**1.2 Usage**

To open a remote PDB on first available port:

```
from remote_pdb import set_trace
set_trace() # you'll see the port number in the logs
```
To use some specific host/port:

```
from remote_pdb import RemotePdb
RemotePdb('127.0.0.1', 4444).set_trace()
```
To connect just run telnet 127.0.0.1 4444. When you are finished debugging, either exit the debugger, or press Control-], then Control-d.

Alternately, one can connect with NetCat: nc -C 127.0.0.1 4444 or Socat: socat readline tcp:127.  $0.0.1:4444$  (for line editing and history support). When finished debugging, either exit the debugger, or press Control-c.

Note that newer Ubuntu disabled readline support in socat, so if you get unknown device/address "readline" try using rlwrap like this:

rlwrap socat **-** tcp:127.0.0.1:4444

## <span id="page-5-0"></span>**1.3 Using in containers**

If you want to connect from the host to remote-pdb running inside the container you should make sure that:

- The port you will use is mapped (eg:  $-p$  4444:4444).
- The host is set to 0.0.0.0 (localhost ` or ` 127.0.0.1 will not work because Docker doesn't map the port on the local interface).

## <span id="page-5-1"></span>**1.4 Integration with breakpoint() in Python 3.7+**

If you are using Python 3.7 one can use the new breakpoint () built in to invoke remote PDB. In this case the following environment variable must be set:

PYTHONBREAKPOINT**=**remote\_pdb**.**set\_trace

The debugger can then be invoked as follows, without any imports:

breakpoint()

As the breakpoint () function does not take any arguments, environment variables can be used to specify the host and port that the server should listen to. For example, to run script.py in such a way as to make telnet 127.0.0.1 4444 the correct way of connecting, one would run:

```
PYTHONBREAKPOINT=remote_pdb.set_trace REMOTE_PDB_HOST=127.0.0.1 REMOTE_PDB_PORT=4444
˓→python script.py
```
If REMOTE PDB\_HOST is omitted then a default value of 127.0.0.1 will be used. If REMOTE\_PDB\_PORT is omitted then the first available port will be used. The connection information will be logged to the console, as with calls to remote pdb.set trace().

To quiet the output, set REMOTE\_PDB\_QUIET=1, this will prevent RemotePdb from producing any output – you'll probably want to specify REMOTE\_PDB\_PORT as well since the randomized port won't be printed.

## <span id="page-6-0"></span>**1.5 Note about OS X**

In certain scenarios (backgrounded processes) OS X will prevent readline to be imported (and readline is a dependency of pdb). A workaround (run this early):

```
import signal
signal.signal(signal.SIGTTOU, signal.SIG_IGN)
```
See [#9](https://github.com/ionelmc/python-remote-pdb/issues/9) and [cpython#14892.](http://bugs.python.org/issue14892)

## <span id="page-6-1"></span>**1.6 Requirements**

Python 2.6, 2.7, 3.2, 3.3 and PyPy are supported.

# <span id="page-6-2"></span>**1.7 Similar projects**

• [qdb](https://pypi.python.org/pypi/qdb)

Installation

<span id="page-8-0"></span>At the command line:

pip install remote**-**pdb

Usage

<span id="page-10-0"></span>To use remote-pdb in a project:

**import** remote\_pdb

### **Reference**

#### <span id="page-12-3"></span><span id="page-12-1"></span><span id="page-12-0"></span>**4.1 remote\_pdb**

```
class remote_pdb.RemotePdb(host, port, patch_stdstreams=False, quiet=False)
     This will run pdb as a ephemeral telnet service. Once you connect no one else can connect. On construction this
     object will block execution till a client has connected.
```
Based on <https://github.com/tamentis/rpdb> I think ...

To use this:

RemotePdb(host**=**'0.0.0.0', port**=**4444)**.**set\_trace()

Then run: telnet 127.0.0.1 4444

**do\_exit**(*arg*) q(uit) exit

Quit from the debugger. The program being executed is aborted.

```
do_q(arg)
```

```
q(uit) exit
```
Quit from the debugger. The program being executed is aborted.

```
do_quit(arg)
```
q(uit) exit

Quit from the debugger. The program being executed is aborted.

```
set_trace(frame=None)
```
Start debugging from frame.

If frame is not specified, debugging starts from caller's frame.

```
remote_pdb.set_trace(host=None, port=None, patch_stdstreams=False, quiet=None)
     Opens a remote PDB on first available port.
```
## **Contributing**

<span id="page-14-0"></span>Contributions are welcome, and they are greatly appreciated! Every little bit helps, and credit will always be given.

## <span id="page-14-1"></span>**5.1 Bug reports**

When [reporting a bug](https://github.com/ionelmc/python-remote-pdb/issues) please include:

- Your operating system name and version.
- Any details about your local setup that might be helpful in troubleshooting.
- Detailed steps to reproduce the bug.

### <span id="page-14-2"></span>**5.2 Documentation improvements**

remote-pdb could always use more documentation, whether as part of the official remote-pdb docs, in docstrings, or even on the web in blog posts, articles, and such.

### <span id="page-14-3"></span>**5.3 Feature requests and feedback**

The best way to send feedback is to file an issue at [https://github.com/ionelmc/python-remote-pdb/issues.](https://github.com/ionelmc/python-remote-pdb/issues)

If you are proposing a feature:

- Explain in detail how it would work.
- Keep the scope as narrow as possible, to make it easier to implement.
- Remember that this is a volunteer-driven project, and that code contributions are welcome :)

### <span id="page-15-0"></span>**5.4 Development**

To set up *python-remote-pdb* for local development:

- 1. Fork [python-remote-pdb](https://github.com/ionelmc/python-remote-pdb) (look for the "Fork" button).
- 2. Clone your fork locally:

git clone git@github**.**com:YOURGITHUBNAME**/**python**-**remote**-**pdb**.**git

3. Create a branch for local development:

```
git checkout -b name-of-your-bugfix-or-feature
```
Now you can make your changes locally.

4. When you're done making changes run all the checks and docs builder with [tox](https://tox.readthedocs.io/en/latest/install.html) one command:

```
tox
```
5. Commit your changes and push your branch to GitHub:

```
git add .
git commit -m "Your detailed description of your changes."
git push origin name-of-your-bugfix-or-feature
```
6. Submit a pull request through the GitHub website.

#### **5.4.1 Pull Request Guidelines**

If you need some code review or feedback while you're developing the code just make the pull request.

For merging, you should:

- 1. Include passing tests (run  $\text{to}x$ ).
- 2. Update documentation when there's new API, functionality etc.
- 3. Add a note to CHANGELOG.rst about the changes.
- 4. Add yourself to AUTHORS.rst.

#### **5.4.2 Tips**

To run a subset of tests:

tox **-**e envname **--** pytest **-**k test\_myfeature

To run all the test environments in *parallel*:

tox **-**p auto

# Authors

- <span id="page-16-0"></span>• Ionel Cristian Mărieș - <https://blog.ionelmc.ro>
- Matthew Wilkes <https://github.com/MatthewWilkes>
- Anthony Sottile <https://github.com/asottile>
- Terence Honles <https://github.com/terencehonles>

## Changelog

### <span id="page-18-1"></span><span id="page-18-0"></span>**7.1 2.1.0 (2020-07-24)**

• Changed logging to use remote\_pdb logger instead of the root one. Contributed by Terence Honles in [#24.](https://github.com/ionelmc/python-remote-pdb/pull/24)

### <span id="page-18-2"></span>**7.2 2.0.0 (2019-07-31)**

- Fixed inconsistency with normal use of pdb *BdbQuit* will now be raised on quitting. Contributed by Anthony Sottile in [#18.](https://github.com/ionelmc/python-remote-pdb/pull/18) BACKWARDS INCOMPATIBLE.
- Added REMOTE\_PDB\_QUIET=1 to silence output. Contributed by Anthony Sottile in [#19.](https://github.com/ionelmc/python-remote-pdb/pull/19)

### <span id="page-18-3"></span>**7.3 1.3.0 (2019-03-13)**

- Documented support for Python 3.7's breakpoint().
- Added support for setting the socket listening host/port through the REMOTE\_PDB\_HOST/REMOTE\_PDB\_PORT environment variables. Contributed by Matthew Wilkes in [#14.](https://github.com/ionelmc/python-remote-pdb/pull/14)
- Removed use of *rw* file wrappers around sockets (turns out socket's makefile is very buggy in Python 3.6 and later - [output is discarded\)](https://bugs.python.org/issue35928). Contributed in [#13.](https://github.com/ionelmc/python-remote-pdb/pull/13)

## <span id="page-18-4"></span>**7.4 1.2.0 (2015-09-26)**

• Always print/log listening address.

# <span id="page-19-0"></span>**7.5 1.1.3 (2015-07-06)**

• Corrected the default frame tracing starts from.

# <span id="page-19-1"></span>**7.6 1.1.2 (2015-07-06)**

• Small readme update.

# <span id="page-19-2"></span>**7.7 1.1.1 (2015-07-06)**

• Remove bogus remote\_pdb console script.

# <span id="page-19-3"></span>**7.8 1.1.0 (2015-06-21)**

• Fixed buffering issues when running on Python 3 and Windows.

# <span id="page-19-4"></span>**7.9 1.0.0 (2015-06-15)**

• Added support for PDB++.

# <span id="page-19-5"></span>**7.10 0.2.1 (2014-03-07)**

• First release on PyPI.

Indices and tables

- <span id="page-20-0"></span>• genindex
- modindex
- search

Python Module Index

<span id="page-22-0"></span>r

remote\_pdb, [9](#page-12-2)

## Index

# <span id="page-24-0"></span>D

do\_exit() (*remote\_pdb.RemotePdb method*), [9](#page-12-3) do\_q() (*remote\_pdb.RemotePdb method*), [9](#page-12-3) do\_quit() (*remote\_pdb.RemotePdb method*), [9](#page-12-3)

## R

remote\_pdb (*module*), [9](#page-12-3) RemotePdb (*class in remote\_pdb*), [9](#page-12-3)

## S

set\_trace() (*in module remote\_pdb*), [9](#page-12-3) set\_trace() (*remote\_pdb.RemotePdb method*), [9](#page-12-3)